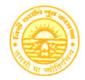

Phone: (033) 2407-1828 Mobile: 9432207607

## NEW ALIPORE COLLEGE

GOVT. SPONSORED ■ NAAC ACCREDITED - GRADE B+ ■ ISO Certified (IN12629A)

#### **NEW ALIPORE, KOLKATA-700 053**

E-mail: newaliporecollege@ /ahoo.co.in ■ Website: www.newaliporecollege.ac.in

| Ref. No     | Date       |  |
|-------------|------------|--|
| NAC/23/N/76 | 15.05.2023 |  |

### NOTICE

All the students of B.A, B.Sc & B.Com of Semester-VI and Part-III (1+1+1 System) are instructed to submit the Hard Copy of C.U. Examination form along with Marksheet of previous examination of CU (SEM-V / SEM - VI), payment receipt of SEM-VI and CU Examination Fees at office counter as mention bellow;

Dates for Examination Form Fill up and submission: 24.05.2023 to 29.05.2023

For smooth progress of Online Exan Form fill-up process, students are instructed to use Desktop or Laptop. If students want to fill-up the Exam Form using mobile, they have to select Desktop version of Google Chrome.

Steps to be followed for online submission of Examination form in CU portal:-

- 1. Visit CU Examination portal (https://www.cuexamwindow.in)
- 2. Select Regulation (CBCS/ 1+1+1 System)
- 3. Select Programme (BA/BSc/BCom)
- 4. Select Semester(For CBCS)/1+1+1((For Part-III)
- 5. Select 'Form Submission'
- 6. Open the Examination Form usir g Registration No.
- 7. Enter Mobile No.
- 8. Enter postal Address
- 9. [BA/BSc Honours Students Select DSE-A and DSE-B] or [BA/BSc General Students Select DSE-B and SEC-B] (CBCS)
- 10. Submit
- 11. Print
- 12. Strike out the wrong entries (if any) with a red ink pen by a single line and write the correct information.
- 13. Put your signature in the space provided.

Principal
New Alipore College
Block-I, New Alipore
Kolkata - 700 053

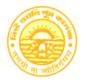

Phone: (033) 2407-1828 Mobile: 9432207607

# **NEW ALIPORE COLLEGE**

GOVT. SPONSORED ■ NAAC ACCREDITED - GRADE B+ ■ ISO Certified (IN12629A)

### **NEW ALIPORE, KOLKATA-700 053**

E-mail: newaliporecollege: ②yahoo.co.in ■ Website: www.newaliporecollege.ac.in

| Ref. No | Date |
|---------|------|

### Pay the Examination Fees

- 1. Visit newaliporecollege.ac.in
- 2. Click on "Online Fees"
- 3. Select "University Form Fee (Legular)"
- 4. Select "6th Semester"
- 5. Select Course Group "BA/BSc/BCom"
- 6. Select Academic Year "2023-2024"
- 7. Enter College Roll Number
- 8. Enter DOB (DDMMYYYY)
- 9. Sign in
- 10. For any query regarding online Payment contact Mr. Jainal Abedin.
- 11. Pay the Examination Fee using Debit/Credit Card only.
- 12. Print the Examination Fee Payment receipt.

Students of Part-III Examination contact College Office for Payment of Examination Fees.

Principal New Alipore College Block-I, New Alipore

Kolkata - 700 053